# Upload to tricider

1. Create your account on tricider

## 2. Connect on **Tricider.com** with your account to this address

http://www.tricider.com/admin/3UxWH2AxO87/EidVFAdQMKN

#### Every partner upload his/her idea.

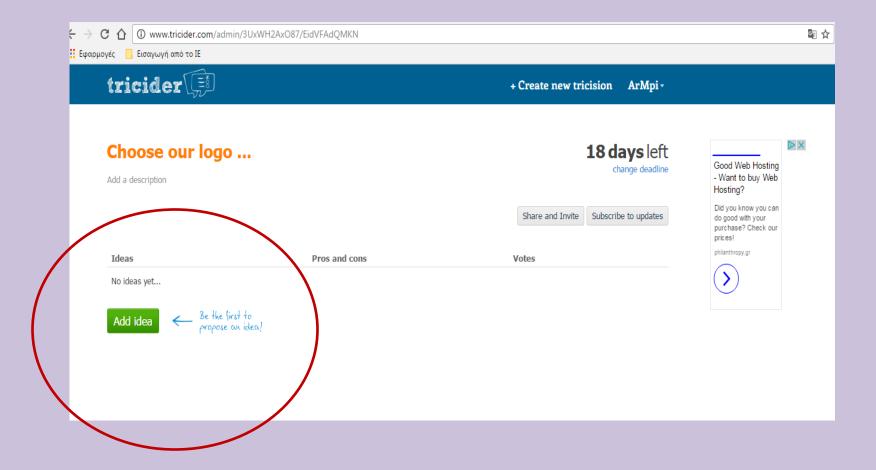

abbaled 🔚 enabalitana ta te

tricider 💭

#### Write the title of your logo.

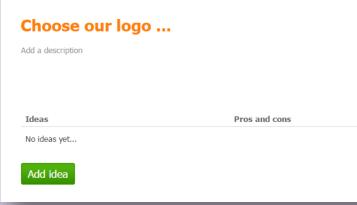

#### Write a small description.

|     | Ado | l your idea                                                                                               | 8 | 1 |
|-----|-----|----------------------------------------------------------------------------------------------------|---|---|
|     | ę   | The                                                                                                    |   |   |
|     | 2   | ArMpi                                                                                                    |   |   |
| Pro | =   | This logo                                                                                                 |   |   |
|     | Ш,  | Upload a jpg, gif,bmp or png file with less than 1.0 MB:<br>Επιλογή αρχείου Δεν επιλέχθηκε κανένα αρχείο. | ] |   |
|     |     | Save Cancel                                                                                               | ] |   |

#### 

### Upload the logo's photo

| Γ  | Ado | l your idea                                                                                            | 8 | 1 |
|----|-----|----------------------------------------------------------------------------------------------------|---|---|
|    | ę   | The                                                                                                    |   |   |
|    | 2   | ArMpi                                                                                                  |   |   |
| ·0 | R,  | Upload a jpg, gif,bmp or png file with less than 1.0 MB:<br>Επιλογή αρχείου Δεν επιλέχθη τνένα αρχείο. |   | I |
|    |     | 🗮 Add description                                                                                      |   | I |
|    |     | Save                                                                                                   |   |   |

The connection on tricider with your account is necessary to upload your idea.

For the voting it isn't necessary to connect on tricider